# **Raw Access**

### **For cPanel & WHM version 60**

(Home >> Metrics >> Raw Access)

### **Overview**

Raw access logs are text files that contain information about your website's visitors and the content on your website that they have accessed. This feature allows you to download a zipped version of your access log.

## Configure Logs

This section allows you to configure cPanel to automatically archive logs and when to automatically delete them.

• Select the Archive logs in your home directory at the end of each stats run box to save archived logs into the /home directory each time the system processes your website's statistics.

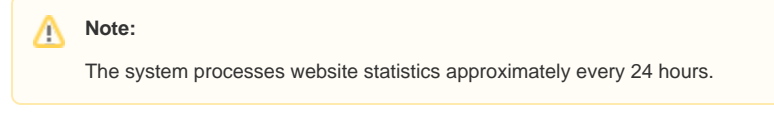

- Select the Remove the previous month's archived logs from your home directory at the end of each month box to remove the previous month's logs at the end of each month.
- Click Save to store your changes.

## Download and View Your Raw Access Logs

This section lists the domains on your account, as well as the log information.

- Domain A list of the domains on your account. To access a domain's raw access log, perform the following steps:
	- 1. Click the desired link to download that domain's raw access log.
	- 2. The log file will automatically download to your computer.
	- 3. Unzip the file to view it.
- Last Update The date of the most recent update to the log file.
- Disk Usage The amount of disk space that the log files uses.
- Linked Domains A list of the domains that are parked on top of the domain.

## Archived Raw Logs

This section lists the archived logs that are contained in your /home directory.

#### Δ **Note:**

The system **only** updates the archive at the end of each month. For more information, read our [cPanel Log Rotation Configuration](https://documentation.cpanel.net/display/60Docs/cPanel+Log+Rotation+Configuration) documentation.

- Click the filename to download an archived log.
- You can also view the log file through the command line in your /home/username directory. Use your preferred text editor to open the acce ss-logs file.

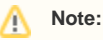

If you do not have any archived log files, the directory will be empty.

### **In This Document**

### **Related Documentation**

# Content by label

There is no content with the specified labels

### **For Hosting Providers**

- How to Clean Unmanaged Log [Files](https://documentation.cpanel.net/display/CKB/How+to+Clean+Unmanaged+Log+Files)
- [TailWatch](https://documentation.cpanel.net/display/CKB/TailWatch)
- [The cPanel Log Files](https://documentation.cpanel.net/display/CKB/The+cPanel+Log+Files)